## EPT4000 BETRIEBSANLEITUNG

Version V-01.00 Datum 12-04-2022

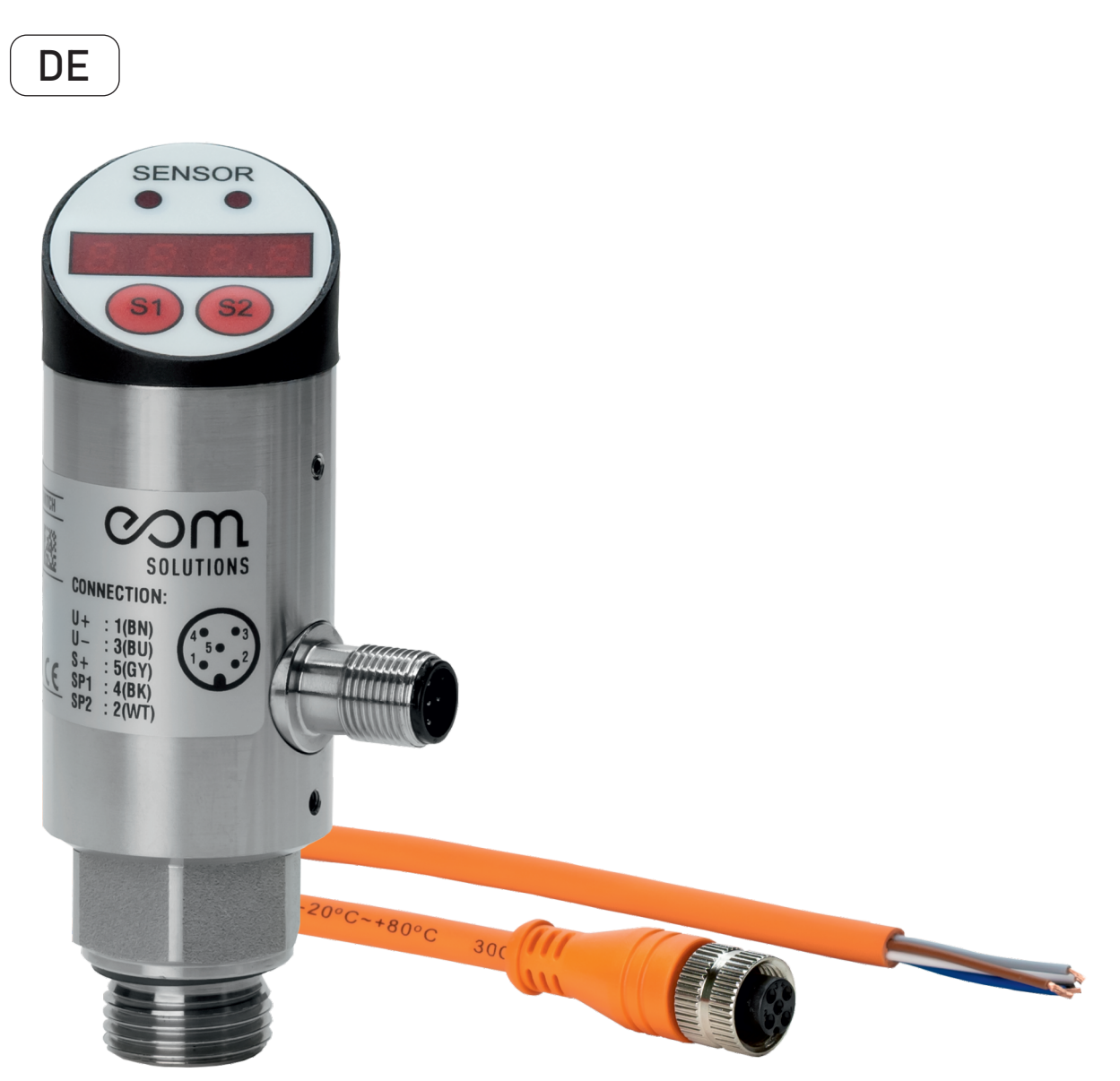

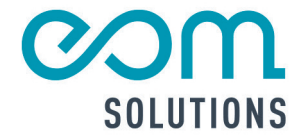

## EPT4000

Version V-01.00 Datum 12-04-2022

# WHR PARTNER FUR MESSTECHN ISCHE SYSTEMLOS UNGEN

eom-solutions GmbH **Energy Optimizing Monitoring** 

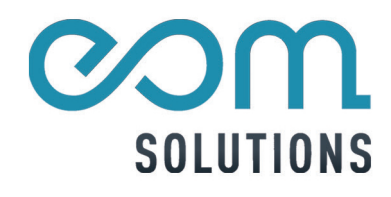

## **INHALTSVERZEICHNIS**

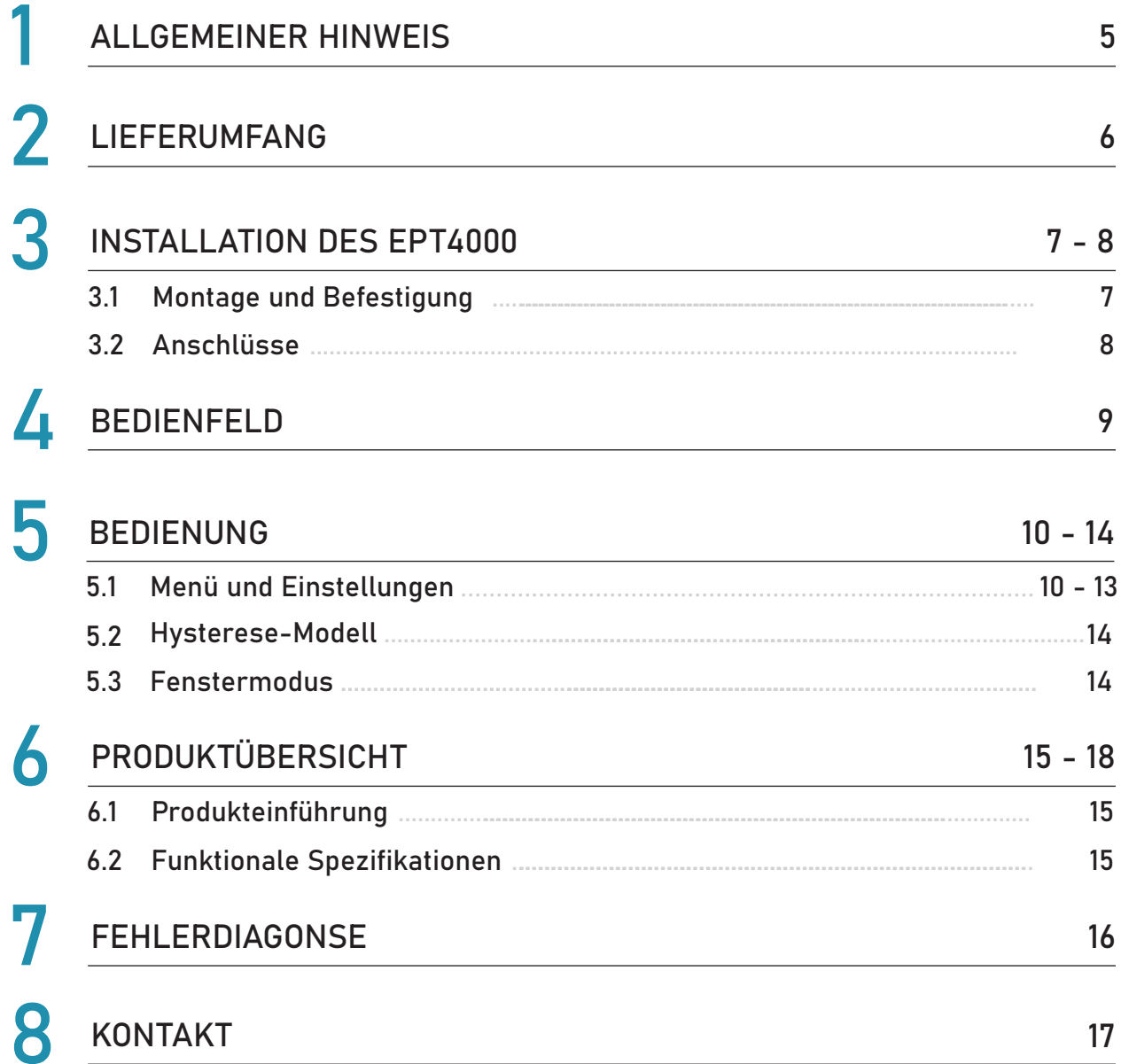

## 1 ALLGEMEINER HINWEIS

Diese Bedienungsanleitung gilt für den elektronischen Druckschalter EPT4000 und enthält wichtige Informationen zu dem Gerät und für den Betrieb.

Bitte lesen Sie diese Bedienungsanleitung gewissenhaft durch bevor Sie das Gerät in Betrieb nehmen. Prüfen Sie die Kompatibilität des Produktmaterials mit dem Medium.

Dadurch können Schäden am Gerät sowie eine falsche Handhabung vermieden werden.

Des Weiteren enthalten sind:

- Eine Schritt für Schritt Anleitung
- $-$  Eine Installationsanleitung
- Eine Anschlussanleitung
- Eine Komponentenübersich
- Eine Menüübersicht

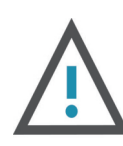

#### WARNUNG

Kann zu Verletzungen führen.

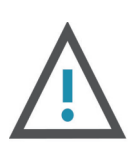

#### ACHTUNG

Kann zu Schäden am Gerät führen.

Diese Bedienungsanleitung kann je nach Konfiguration des von Ihnen gekauften Gerätes abweichende bzw. nicht relevante Informationen enthalten.

Die Verantwortung für die Eignung und Verwendung des Produktes für die jeweilige Anwendung liegt beim Betreiber.

Der Hersteller übernimmt keine Verantwortung für die

Folgen einer nicht sachgemäßen Nutzung vonseiten des Betreibers. Eine nicht korrekt ausgeführte Installation sowie eine falsche Nutzung führen zu ungültigen Gewährleistungsansprüchen.

Drucksensoren überwachen Systemdruck in Anlagen und für Engeräte. Es ist daher über geeignete Maßnahmen sicherzustellen, dass die statischen und dynamischen Drucke den Überlastungsdruck oder den Berstdrucks des Sensors nicht überschreiten. Eine Überschreitung des Berstdrucks auch nur für kurze Zeit kann den Sensor beschädigen.

## 2 LIEFERUMFANG

eom-solutions GmbH. Vor der Installation des elektronischen Druckschalters kontrollieren Sie bitte, ob alle, in der Abbildung 2.1 ersichtlichen Produkte im Lieferumfang enthalten sind. Vergewissern Sie sich, ob es zu keinen Schäden am Gerät gekommen ist. Sollten Schäden erkennbar sein, wenden Sie sich bitte an die

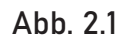

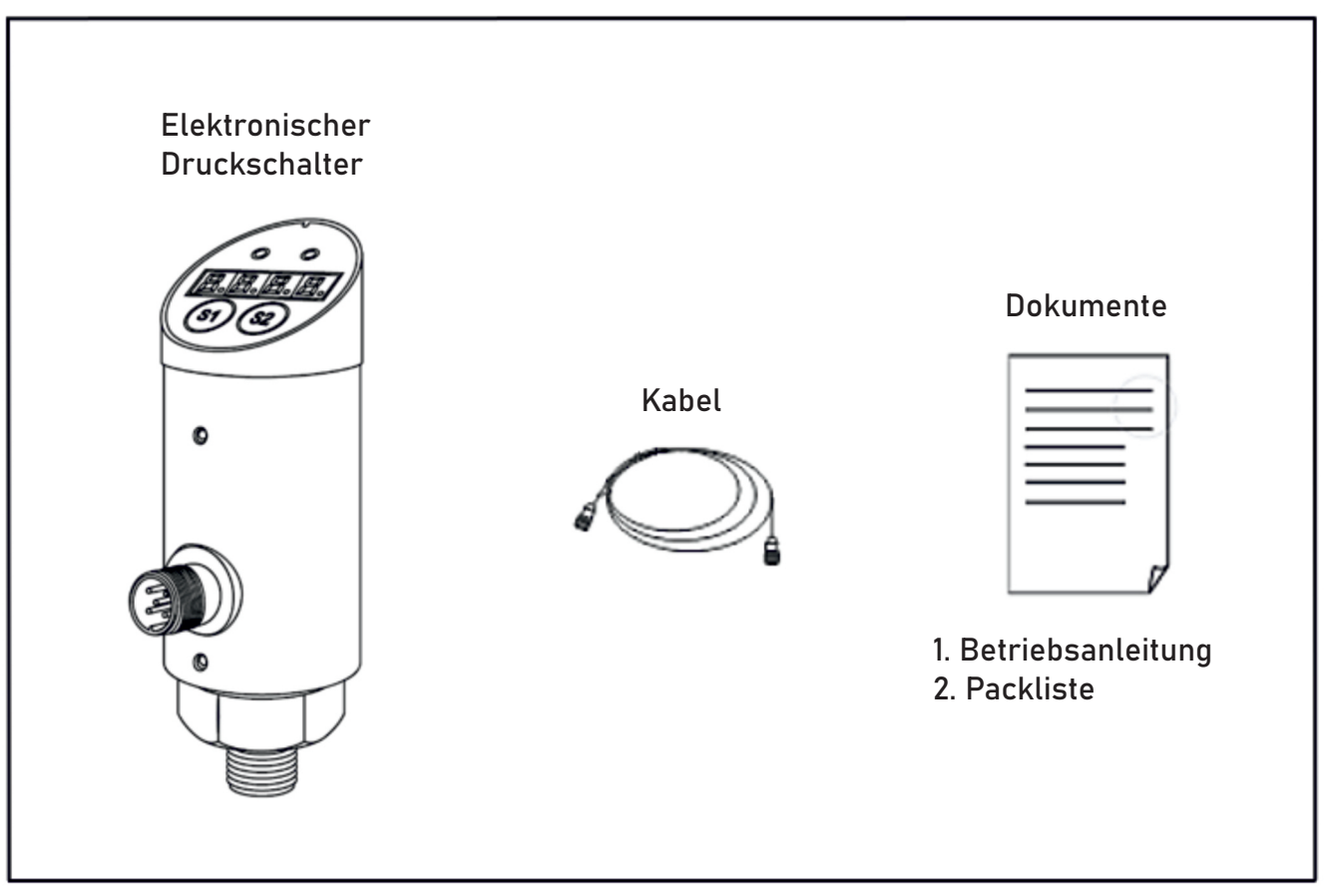

## 3 INSTALLATION DES EPT4000

In diesem Kapitel ist die Installation des elektronischen Druckschalters EPT4000 beschrieben.

#### 3.1 Montage und Befestigung

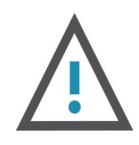

#### WARNUNG

Stellen Sie vor der Installation sowie der Deinstallation sicher, dass das System nicht unter Druck steht.

- Schließen Sie das Sensorgerät an die optionale Prozessschnittstelle an
- Empfohlener Anzugsdrehmomentbereich: 25 bis 35 Nm
- Bei kritischen Anwendungen (z.B. Anlagen in denen schwere Stöße oder Schocks auftreten können) kann eine mechanische Entkoppelung über Schläuche hergestellt werden.

Abb. 3.1

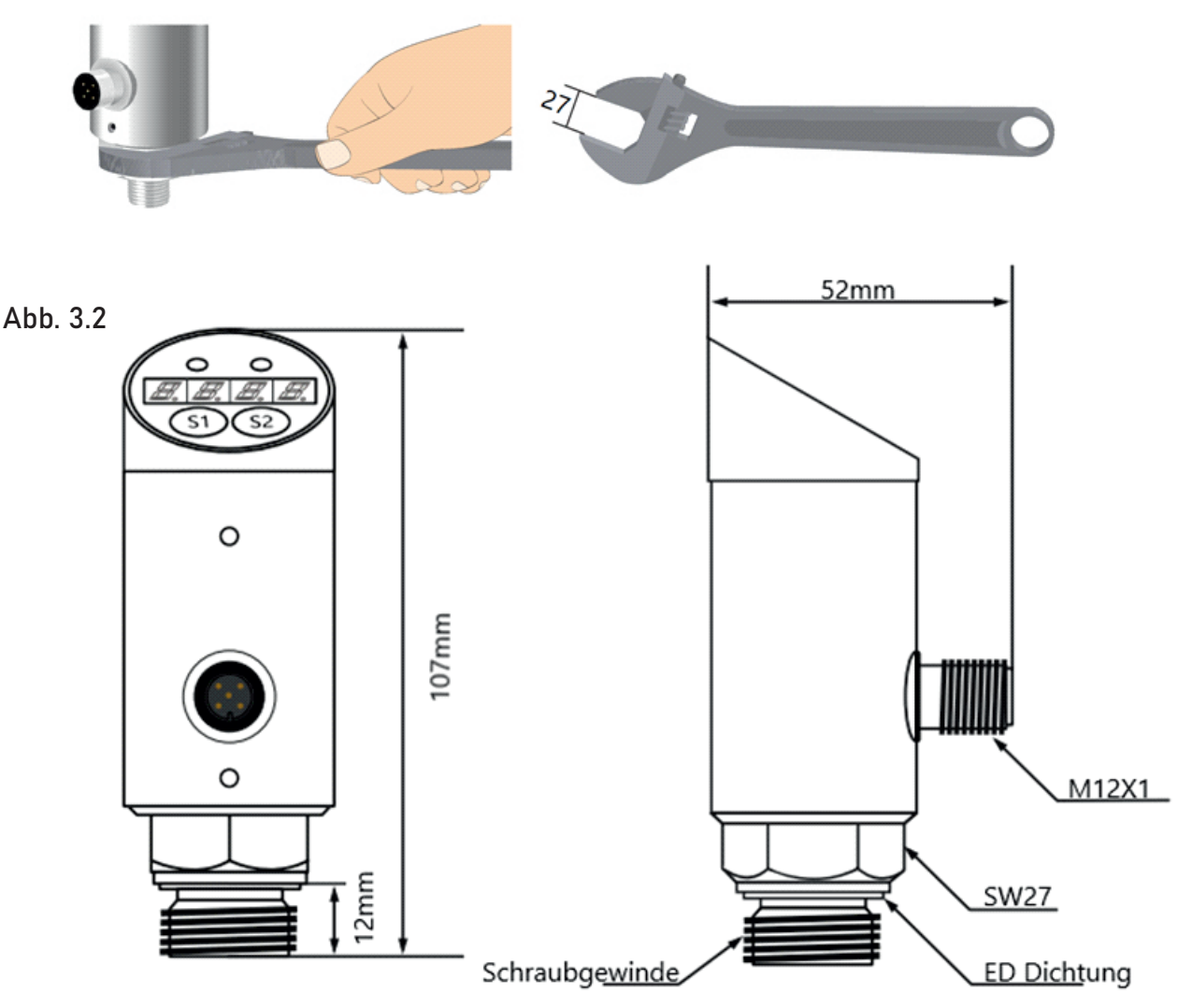

#### 3.2 Elektrische Anschlüsse

In diesem Kapitel sind die Anschlüsse am Gerät beschrieben.

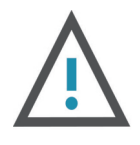

#### ACHTUNG

Das Produkt muss durch zertifiziertes Fachpersonal angesschlossen werden und es sind nationale und internationale Richtlinien und Vorgaben einzuhalten. Die Versorgungsspannung muss den Standards der EN50178 sowie der SELV und PELV entsprechen.

Schritte der elektrischen Installation:

- Schalten Sie die Stromversorgung ab
- Verdrahten Sie das Produkt gemäß der entsprechenden Verdrahtungsmethode in den folgenden Abbildungen:

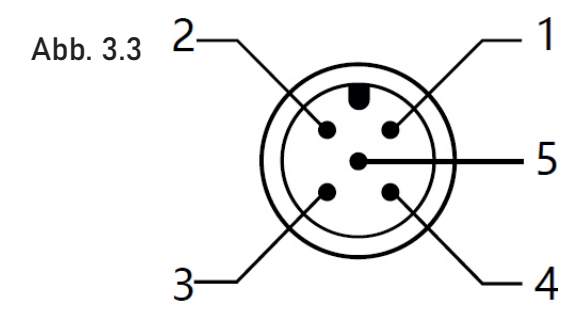

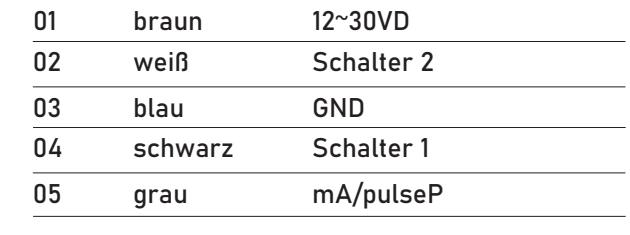

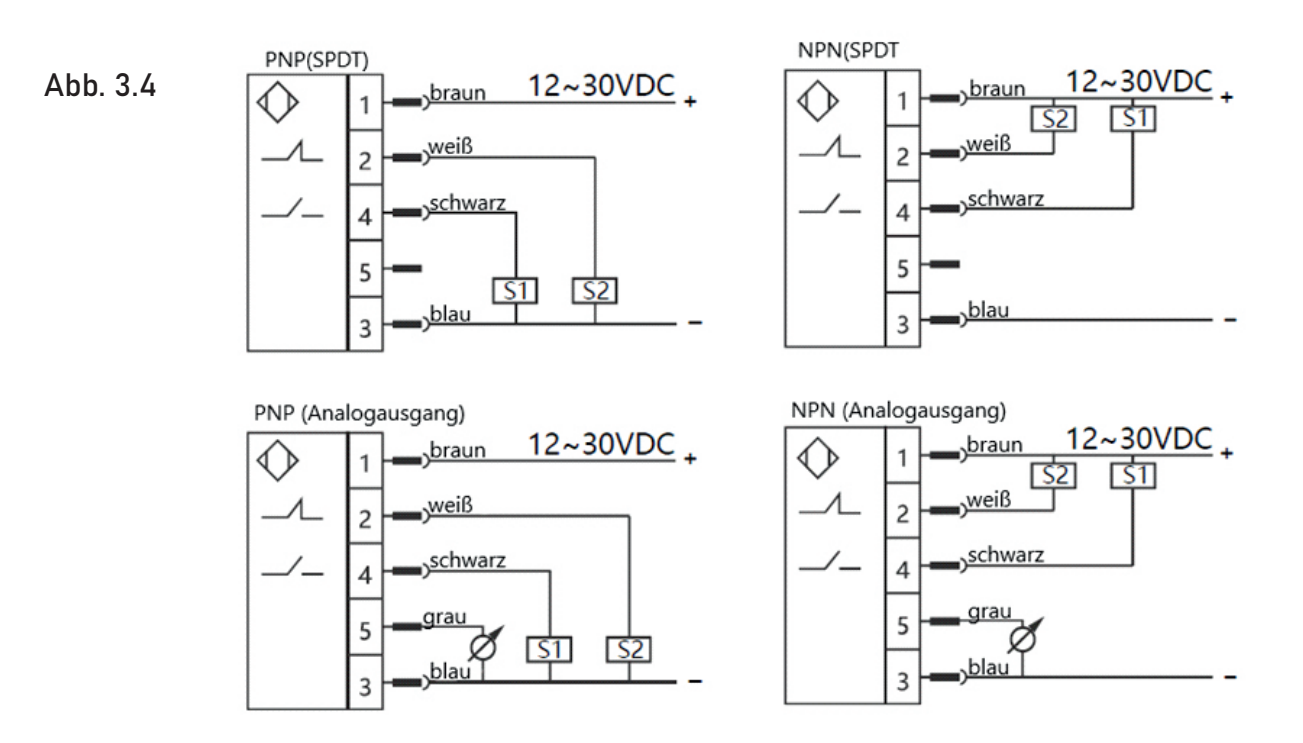

### 4 BEDIENFELD

#### TASTENFUNKTIONEN

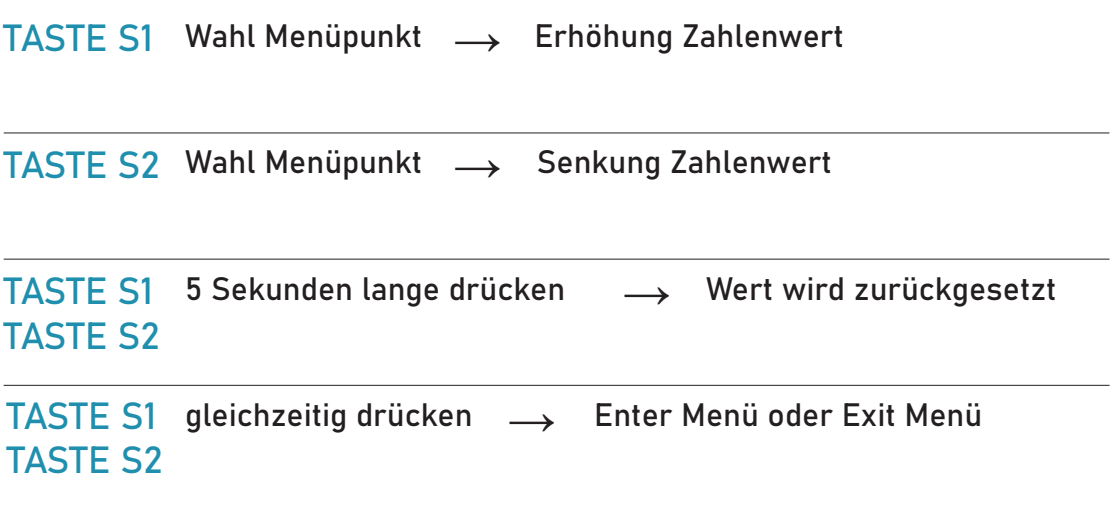

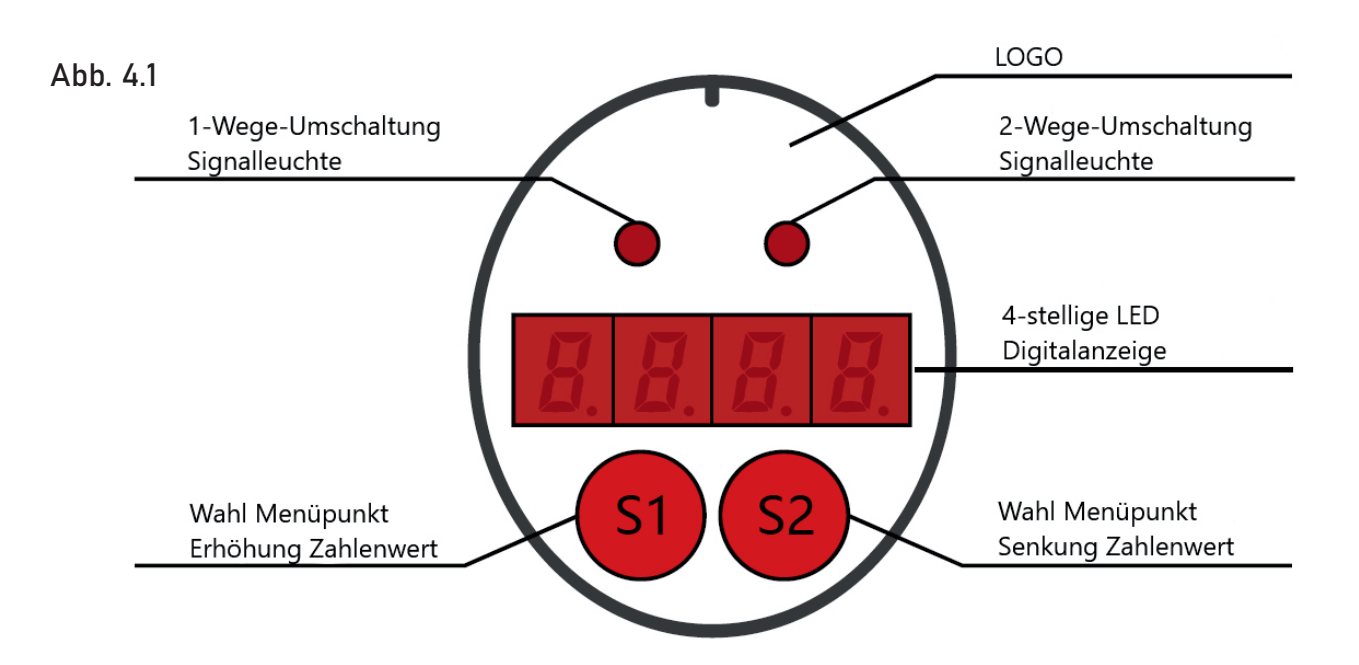

## 5 BEDIENUNG

#### 5.1 Menü und Einstellungen

Um in das Menü zu gelangen, drücken Sie S1 +S2 gleichzeitig. Anschließend erscheint auf dem Display der Text "LOCK". Durch das drücken von S1 oder S2 ist es möglich durch die Menüpunkte nach oben oder unten zu navigieren. Zur Auswahl und Parametereingabe stehen hierbei die Menüpunkte 0001 (Schaltwert-Menü) und 0066 (Top-Menü) zur Verfügung.

Um Parameter zu ändern, wählen Sie das gewünschte Menü (Parametermenü) und öffnen Sie es mit drücken von S1 + S2. Nun können Sie durch die Parameter navigieren und wenn Sie einen Parameter ändern möchten, müssen Sie durch drücken von S1 + S2 den Parameter wählen und anschließend über S1 oder S2 den gewünschten Wert einstellen. Um die Eingabe zu bestätigen, müssen sie erneut S1 + S2 drücken. Um die Parametereinstellungen zu beenden, navigieren Sie in dem Parametermenü zu dem Menüpunkt "-END" und drücken Sie S1 + S2.

#### 0001 Menü "Schaltwert-Menü"

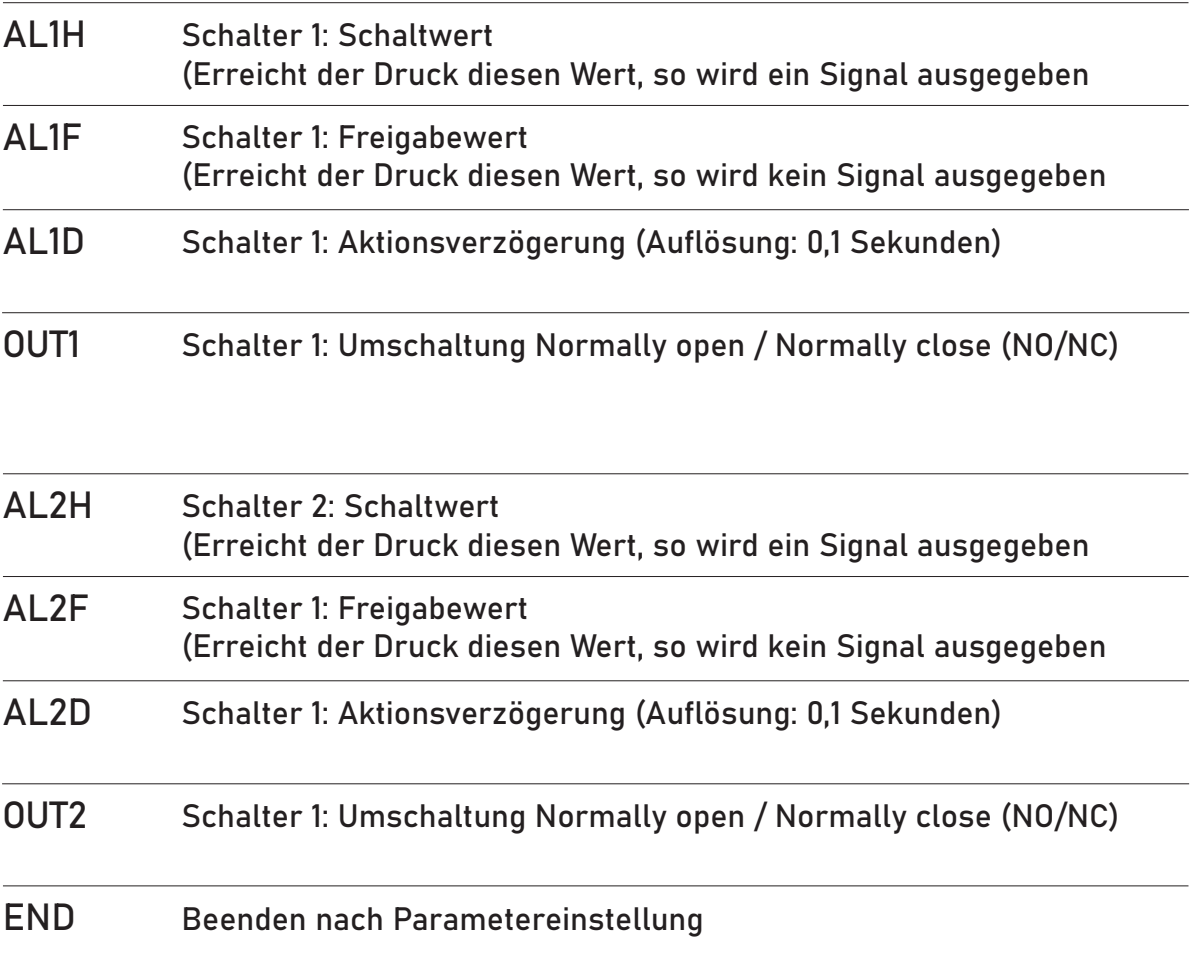

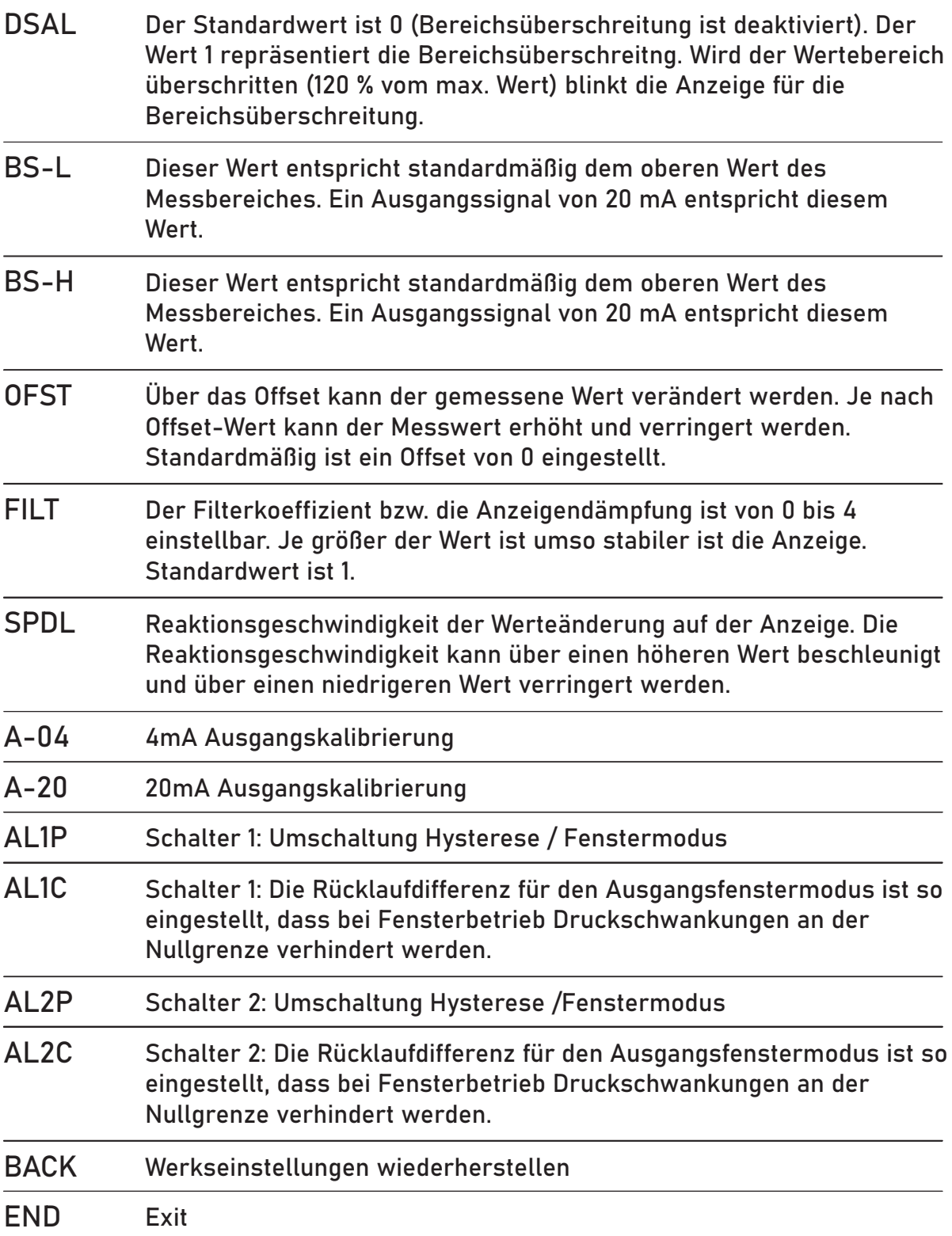

Abb. 5.1

Abb. 5.2

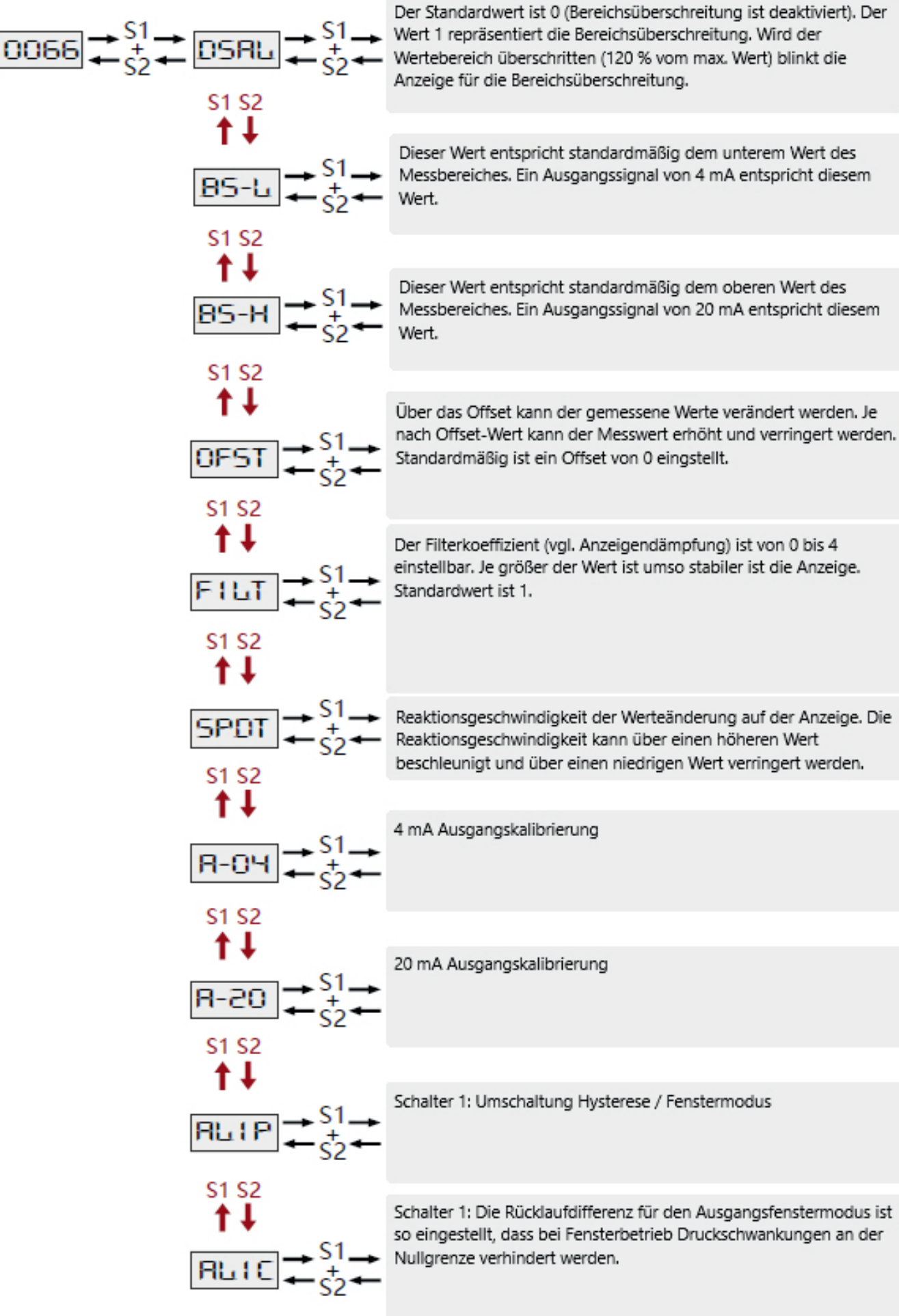

#### 5.2 Hysterese-Modell

Die Hytsrese Funktion besteht darin, den Ausgang des Schalters stabil zu halten, wenn der Druckwert um den Sollwert schwankt.

Im Prozess des Druckanstieges, wenn der Druckwert größer als AL1H ist, wird ein Signal ausgegeben. Wenn der Druckwert kleiner als AL1F ist wird kein Signal mehr ausgegeben.

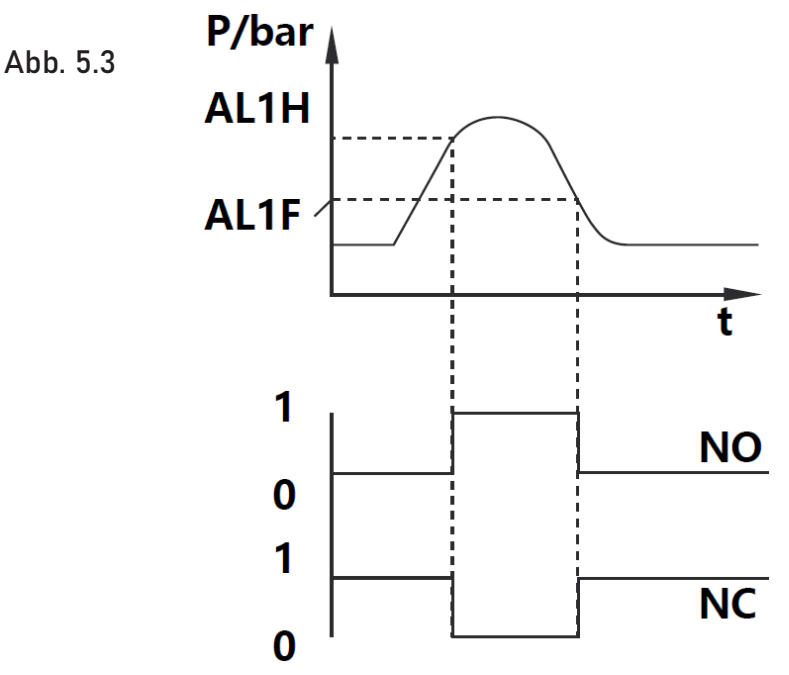

#### 5.3 Fenstermodus

Die Fensterfunktion ermöglicht dem Produkt, zu überwachen, ob der Druckwert in einem betimmten Druckbereich über- oder unterschritten wird. Im Bereich zwischen AL1H und AL1F wird ein Signal ausgegeben. Außerhalb dieses Bereiches erfolgt keine Signalausgabe.

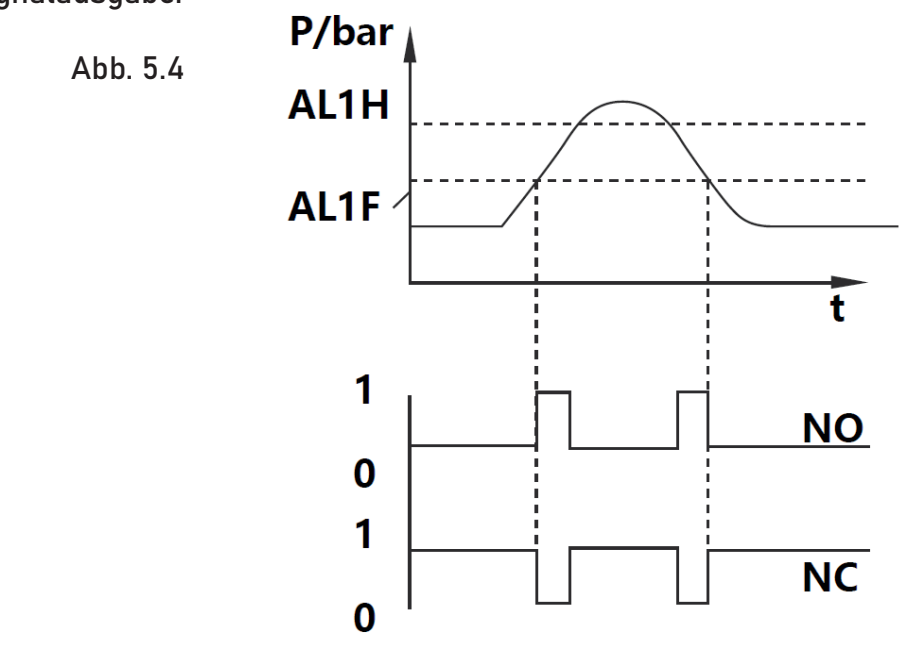

## 6 PRODUKTÜBERSICHT

#### 6.1 Produkteinführung

Der elektronische Druckschalter dient der intelligenten Regelung und Steuerung und verfügt über eine integrierte Druckmessung, eine digitale Anzeige und verschiedene Ausgangsoptionen.

Das Ausgangssignal wird durch einen Verstärker mit niedrigem Temperaturdrift verarbeitet und in einem hochpräzisen A/D-Wandler in ein digitales Signal für die weitere Verarbeitung umgewandelt.

Der Druckschalter kann flexibel eingesetzt werden und zeichnet sich durch die einfache Bedienung und Fehlerdiagnose sowie durch einen sicheren und zuverlässigen Betrieb aus.

Die Haupteinsatzgebiete liegen im Bereich der Hydraulik und Pneumatik, der Öl- und Chemieindustrie, der Maschinenbauindustrie sowie im Bereich der Hydroenergie.

#### 6.2 Funktionale Spezifikationen

- 4-stellige Anzeige des aktuellen Druckwertes
- -Hoch- und Niederspannungsschutz
- Remote Druckerkennung
- Nullpunktkalibrierung
- Wahl zwischen Hysterese- und Fenstermodus
- Wahl zwischen Normally Open (NO) und Normally Closed (NC)
- Die Produktparameter können gemäß der Betriebsart geändert werden

## 7 FEHLERCODE & HANDHABUNG

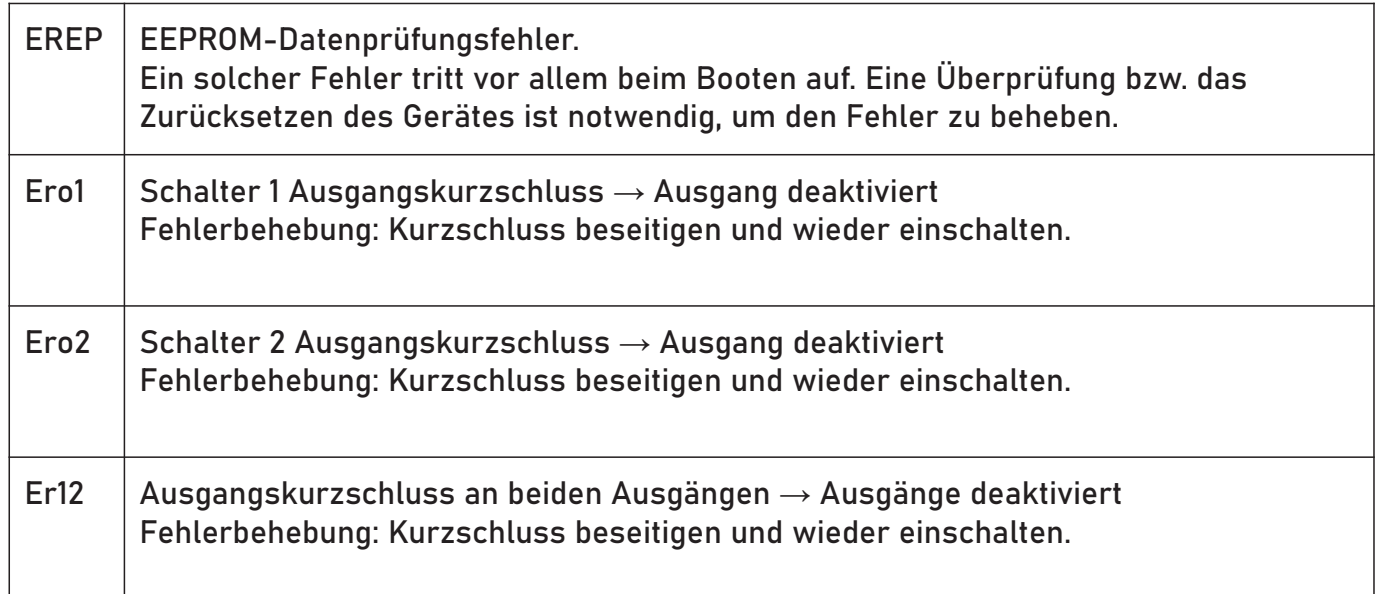

Während des normalen Betriebes führt das Gerät die Überwachung und Steuerung nach den eingestellten Parametern durch. Des Weiteren verfügt das Gerät über verschiedene Optionen zur Selbstdiagnose und kann während des Betriebes automatisch eine Selbstüberwachung durchführen.

## 8 KONTAKT

#### Wir helfen Ihnen gerne!

Bei Fragen sind wir Ihnen gerne behilflich. Kontaktieren Sie uns.

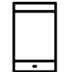

+43 3326 530 70

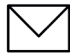

 $\circledcirc$ 

info@eom-solutions.at

Hauptstraße 27, A - 7533 Ollersdorf im Burgenland

Folgen Sie uns auch auf unseren Social Media Kanälen

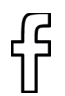

EOM SOLUTIONS

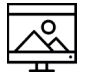

WWW.EOM-SOLUTIONS.AT

#### EPT4000 BEDIENUNGSANLEITUNG

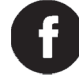

EOM SOLUTIONS

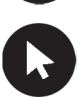

WWW.EOM -SOLUTIONS.AT

EOM SOLUTIONS GMBH Energy Optimizing Monitoring

Hauptstraße 27, A - 7533 Ollersdorf im Burgenland Telefon/Fax: +43 3326 530 70 (20) I Mail info@eom-solutions.at

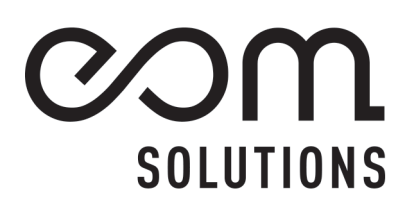